# Programmer avec Scratch : Tracer des figures géométriques

# **Vidéo utile :**

**Tracé d'un carré, utilisation d'une boucle : [https://www.youtube.com/embed/N-F\\_baqy3UU?rel=0](https://www.youtube.com/embed/N-F_baqy3UU?rel=0) Objectif de la séance :**

Réaliser avec le logiciel Scratch, les défis-crayon proposés ci-dessous.

## **Défis-crayon**

Pour chaque défi, une figure grise est déjà présente en arrière-plan. Le programme est initié. Tu dois compléter le programme en choisissant les bonnes instructions afin de faire reproduire au lutin la figure proposée.

## **Tu essaieras d'utiliser le moins d'instructions possible,**

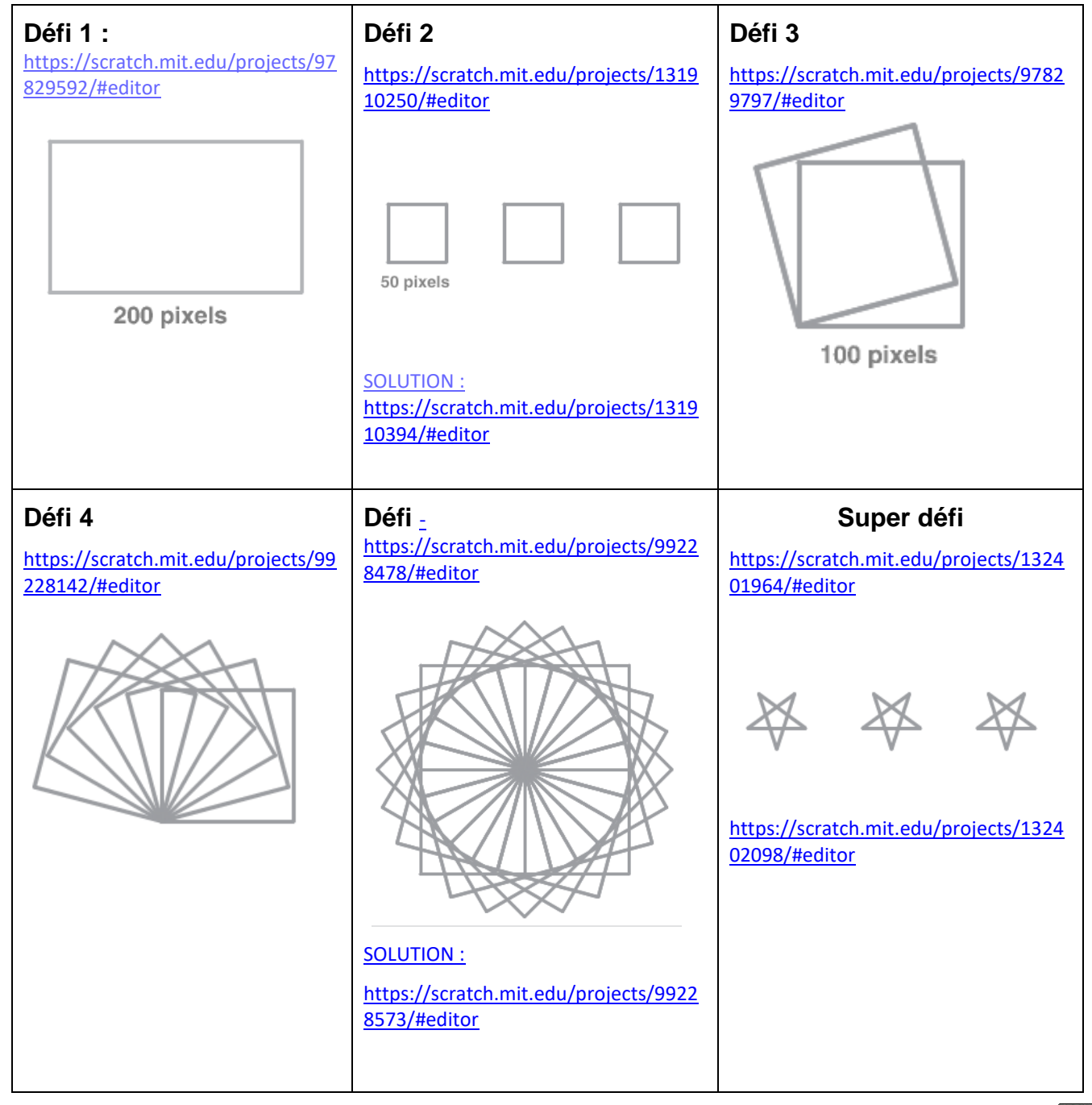

### *sans supprimer le bloc « Réinitialiser ».*

 $0000$ 

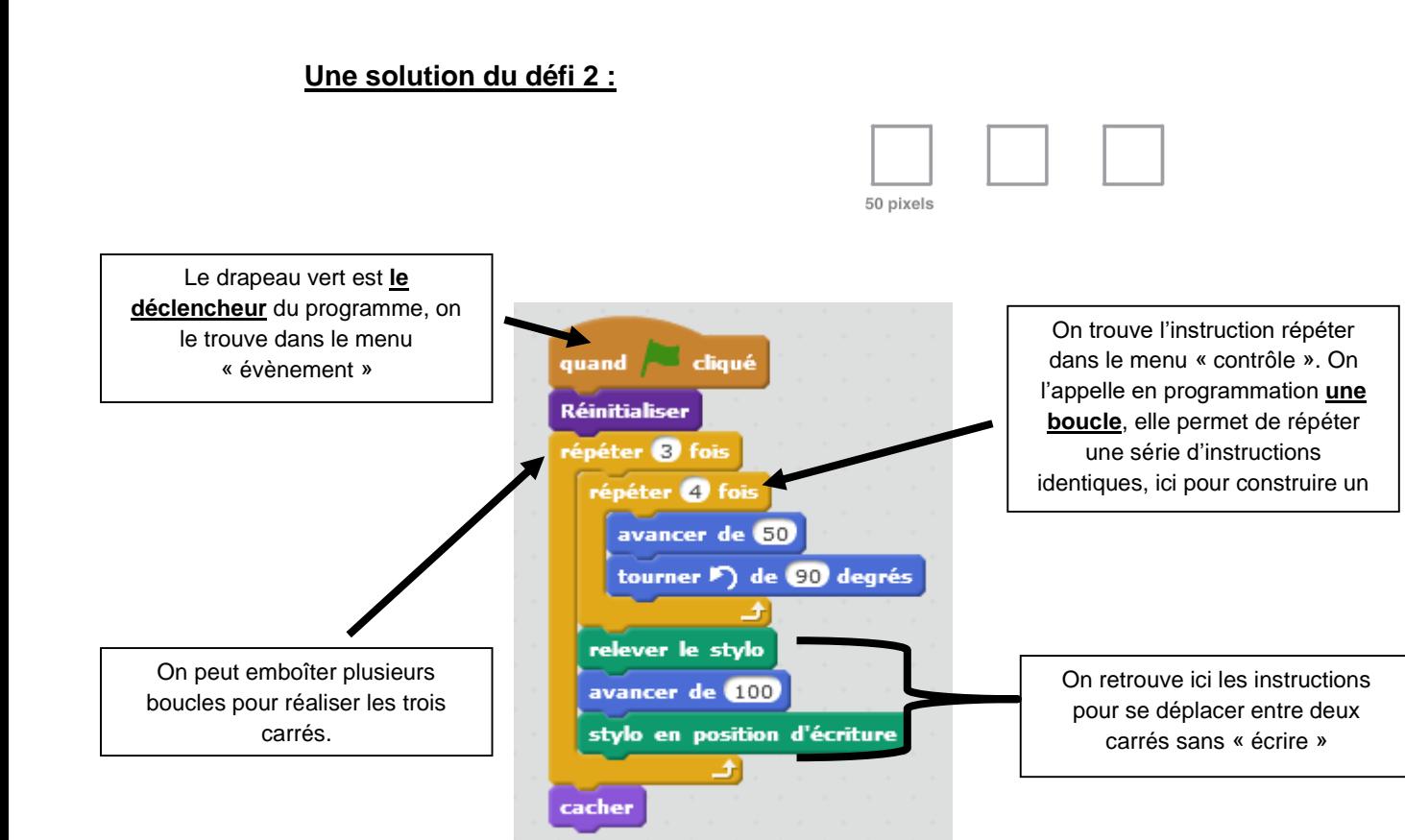

# **Les angles et Scratch**

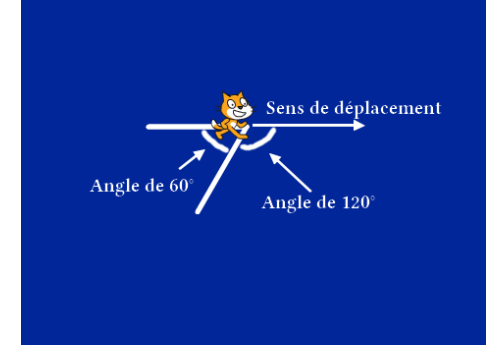

Le lutin tourne d'un angle par rapport à son sens de déplacement : Pour obtenir un angle de 60<sup>°</sup> dans un tracé de figure,

**le lutin doit tourner de 120°** (180°- 60°)

### **Exercice :**

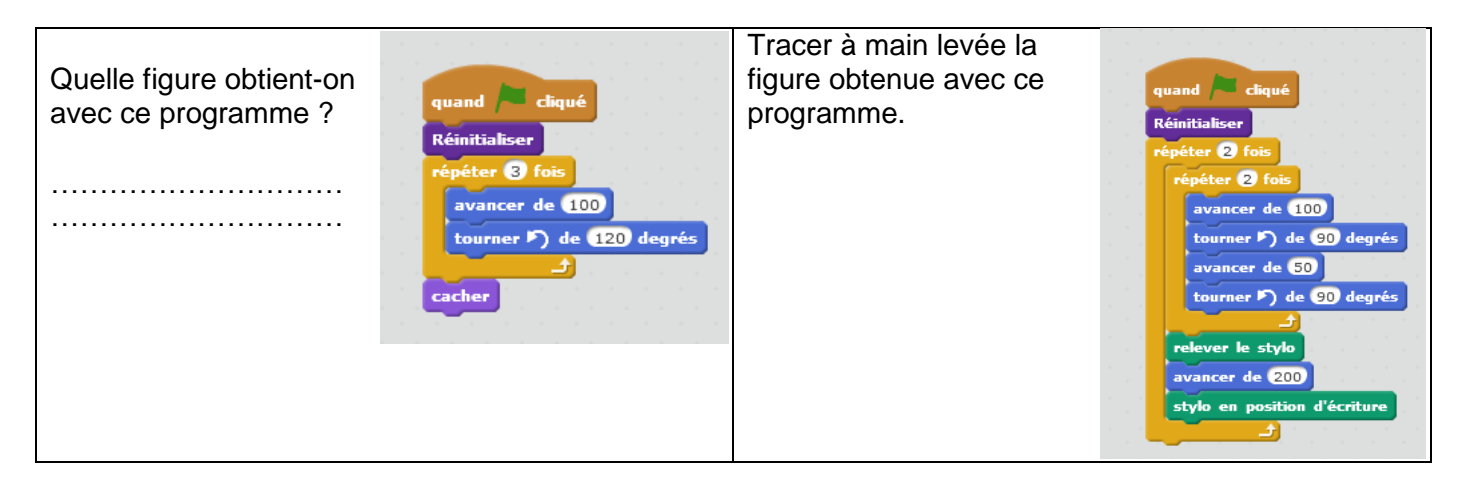

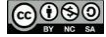